## Please do not upload this copyright pdf document to any other website. Breach of copyright may result in a criminal conviction.

This Acrobat document was generated by me, Colin Hinson, from a document held by me. I requested permission to publish this from Texas Instruments (twice) but received no reply. It is presented here (for free) and this pdf version of the document is my copyright in much the same way as a photograph would be. If you believe the document to be under other copyright, please contact me.

The document should have been downloaded from my website https://blunham.com/Radar, or any mirror site named on that site. If you downloaded it from elsewhere, please let me know (particularly if you were charged for it). You can contact me via my Genuki email page: https://www.genuki.org.uk/big/eng/YKS/various?recipient=colin

You may not copy the file for onward transmission of the data nor attempt to make monetary gain by the use of these files. If you want someone else to have a copy of the file, point them at the website. (https://blunham.com/Radar). Please do not point them at the file itself as it may move or the site may be updated.

It should be noted that most of the pages are identifiable as having been processed by me.

I put a lot of time into producing these files which is why you are met with this page when you open the file.

\_\_\_\_\_\_\_\_\_\_\_\_\_\_\_\_\_\_\_\_\_\_\_\_\_\_\_\_\_\_\_\_\_\_\_\_\_\_\_

In order to generate this file, I need to scan the pages, split the double pages and remove any edge marks such as punch holes, clean up the pages, set the relevant pages to be all the same size and alignment. I then run Omnipage (OCR) to generate the searchable text and then generate the pdf file.

Hopefully after all that, I end up with a presentable file. If you find missing pages, pages in the wrong order, anything else wrong with the file or simply want to make a comment, please drop me a line (see above).

It is my hope that you find the file of use to you personally – I know that I would have liked to have found some of these files years ago – they would have saved me a lot of time !

Colin Hinson

In the village of Blunham, Bedfordshire.

# **EXAS INSTRUMENTS HOME COMPUTER**

## **SNEGGIT**  ARCADE ENTERTAINMENT

## SOLID STATE CARTRIDGE

This cartridge is designed to be used with the Texas Instruments TI-99/4A only. This game can be played using the optional Wired Remote Controllers.

Save the eggs! Hungry snakes are in the barnyard, devouring your eggs by the dozen. You must survive the reptilian attack and save as many eggs as possible.

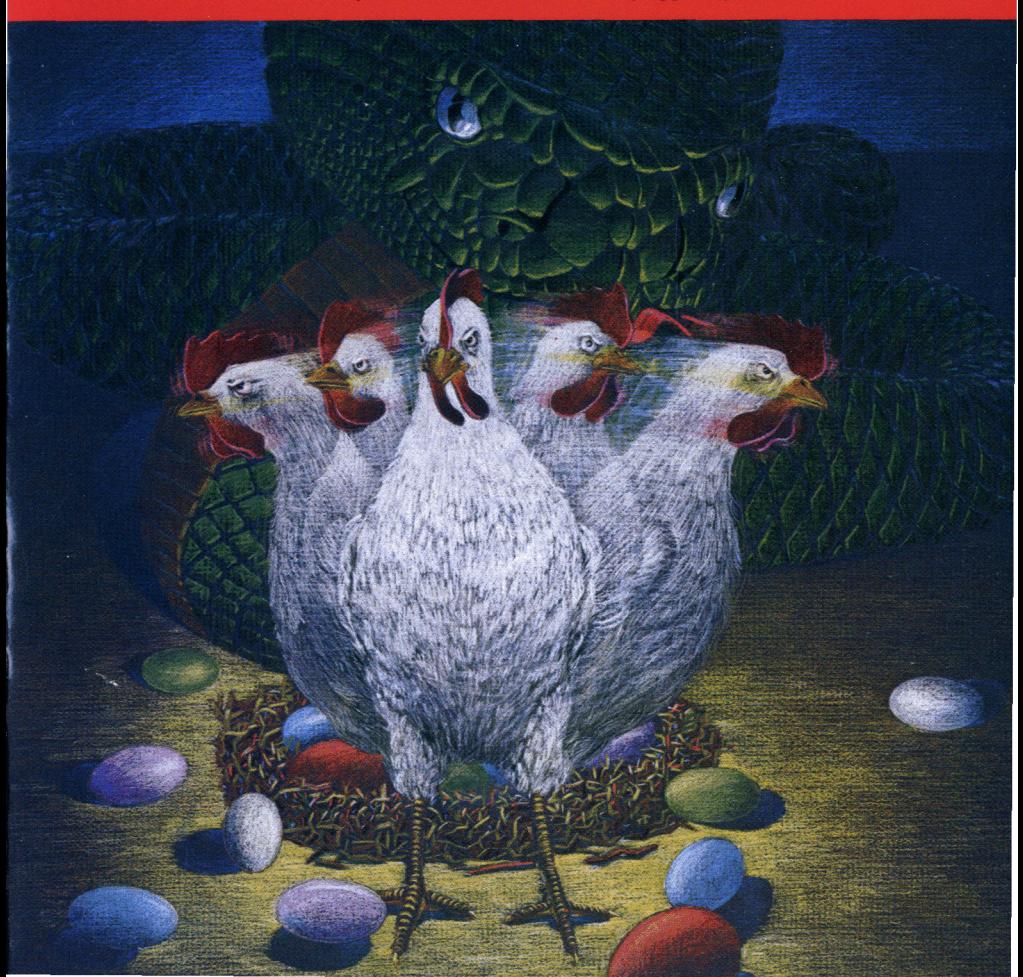

### Sneggit

Evil reptilian forces have penetrated the barnyard, wreaking havoc. You must protect your eggs, but beware of the hungry, poisonous snakes!

This Solid State Cartridge is designed to be used with the Texas Instruments TI-99/4A Home Computer only.

Programmed by: James R. Von Ehr II

Book developed and written by: Staff members of Texas Instruments Instructional Communications.

Copyright © 1983 by Texas Instruments Incorporated. Solid State Cartridge program and data base contents copyright © 1982 by Texas Instruments Incorporated.

See important warranty information at back of book.

**Sneggit is a game of quick reflexes, fast planning, and constant alertness. The object of the game is to score as many points as possible by saving the chicken's eggs from the hungry snakes. You control the** 

**chicken that guards the eggs, which are scattered all over the barnyard. You must use your wit and skillful tactics to save the** eggs **from being eaten by the snakes.** 

Obstacles such as weeds, trees, rabbits, and rocks in the barnyard restrict the chicken's movements. The aggressive snakes have more freedom of movement than your chicken because they are smaller and more mobile. They can attack when least expected. Never turn your back on a snake! If you do, you may be his next meal.

Packed with danger and excitement, Sneggit provides an opportunity for you to exercise fast thinking and swift maneuvering. Some of Sneggit's features include:

- vivid display of the danger portrayed by the slithering snakes
- obstacles for added challenge
- excellent sound effects
- three challenging levels of difficulty

Sneggit, a one- or two-player game, tests your reactions as well as your skills. Movement on the screen can be controlled by the Wired Remote Controllers or from the keyboard.

Inserting a cartridge is easy. If you have any problem inserting the cartridge, or if it is accidentally removed from the slot while in use, please see "In Case of Difficulty" on page 9.

An automatic reset feature is built into the computer. When a cartridge is inserted into the console, the computer returns to the master title screen. All data or program material you have entered is erased.

Note: Be sure the cartridge is free of static electricity before inserting it into the computer (see page 9).

1. Turn the computer ON, and wait for the master title screen to appear.

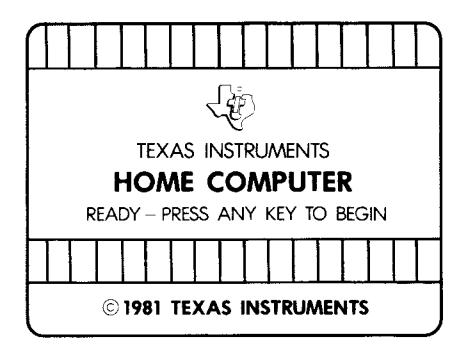

Inserting the Cartridge 2. Then slide the cartridge into the slot on the console.

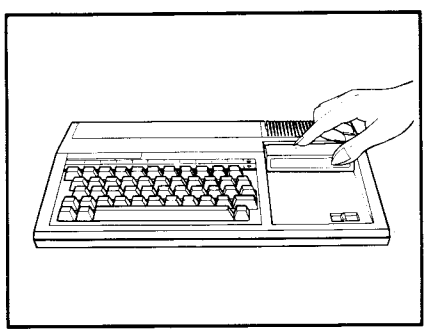

3. Press any key to make the master selection list appear. Then press the appropriate number key for your selection.

#### Removing the Cartridge

- 1. To remove the cartridge at the end of play, press QUIT to return to the master title screen.
- 2. Then, remove the cartridge from the slot.

After you select Sneggit, the title screen appears. To start the game, choose the level of skill you want to play: Novice, Advanced, or Expert. Then press the 1 or 2 key for the number of players.

For information on scoring and areas to pick up and drop off eggs, press AID. Note: Once play begins, AID is no longer available.

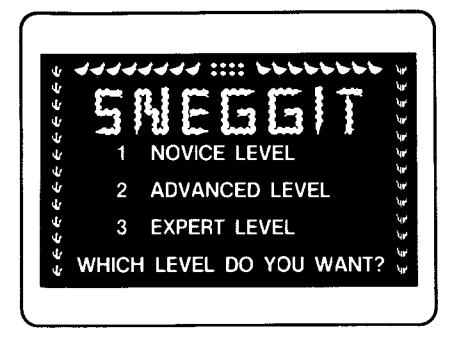

Each level has three rounds, which become progressively more difficult. When you are ready to begin, press ENTER.

#### Moving the Chicken

You can move the chicken vertically or horizontally by pressing the arrow keys  $\leftarrow$ S, $\rightarrow$ D,†E, and  $\downarrow$ Xon the left side of the keyboard. You can also control the chicken's horizontal and vertical movements by pressing the arrow keys  $\leftarrow J \rightarrow K \uparrow I$ , and  $\downarrow M$  on the right side of the keyboard.

If you are using the Wired Remote Controllers, move the lever right or left to maneuver the chicken horizontally

on the screen, and move the lever forward (toward the FIRE button) or backward (away from the **FIRE**  button) to move vertically on the screen.

#### Two-Player Option

If you choose the two-player game option, each player takes turns controlling the chicken to score points within each round. Player one must use the left side of the keyboard to control the movement of the chicken, and player two must use the right side of the keyboard. If Wired Remote Controllers (joysticks) are used to play the game, each player uses his or her own joystick to control the movement of the chicken on the screen.

#### Stopping the Game

If at any time in the game you wish to stop playing, press QUIT to return to the master title screen. If you wish to change levels in the middle of a game, press BACK to return to the Sneggit title screen.

After going to the game screen from the title screen, press ENTER to begin. The game screen is divided into two colored sections. The playing field represents a barnyard scattered with three nests, several obstacles, and a number of eggs of various colors. Surrounding the

barnyard is the information area where your score, the number of the current round, and the name of the level are shown.

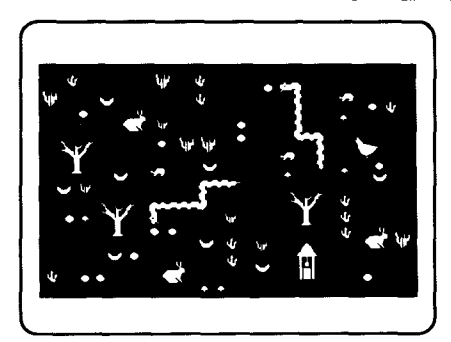

Controlling the chicken, you must:

- Gather the eggs, one by one.
- Drop off the eggs, one by one, into the nests.
- Guard the eggs until they hatch.
- Beware of the poisonous snakes!

The snake can only bite the chicken from the back. The round is over when the chicken is bitten, regardless of how many eggs there are left on the screen (see Bonus). There are three nests for each round. Each nest can only hold eight eggs at a time. If you try to put more than eight eggs in a nest, the extra eggs fall out on the ground. It is best to place some eggs into all three nests. Sometimes eggs are very hard to see, but the snakes always know where they are.

#### Picking up and Dropping off Eggs

To help you identify the pick up and drop off areas, press AID from the Sneggit title screen. To pick up an egg, position your chicken directly in front of it. Facing the egg, press the ENTER or  $Q$  key. After you pick up the egg, carry it to a nearby nest and drop it into the nest by carefully pressing the **ENTER** or  $Q$  key.

If you are using the Wired Remote Controllers, press the FIRE button to pick up and drop off eggs. If you are not close enough to the nest or you hold the ENTER key or the FIRE button too long, you will drop the egg and break it. A lighter touch on the FIRE button is required for advanced game levels.

After placing an egg in the nest, guard the nest long enough for the egg to hatch. The baby chick then runs off the screen, leaving you another egg of the same color to save. The snake does not attack the nest while you are guarding it, but if you slip away to pick up another egg, your nest is fair game.

Note: Pressing any key other than the 1, 2, 3, AID, or QUIT keys during the Sneggit title screen may cause the display to flash momentarily.

**Each colored egg is worth a different 100 points). Finally, if the egg number of points. There are three** hatches ways to score points. Your score may points. **ways to score points. Your score may points. double or triple as you gather your eggs. For example, in the Novice**  level, if you pick up a red egg, you get 50 points. Then if you place it in the **nest, you receive 50 more points (to** 

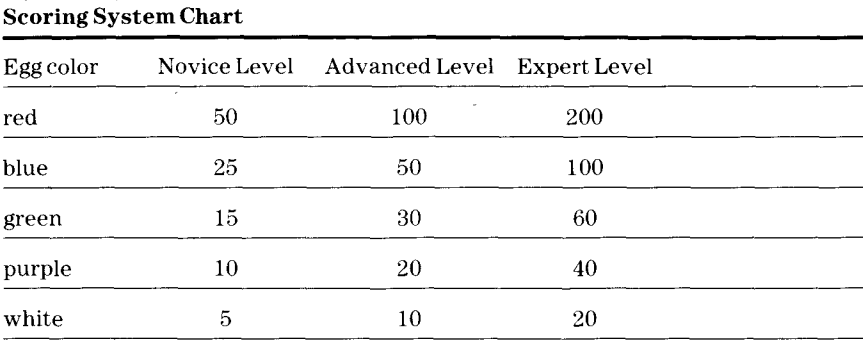

At the end of each game, both your previous high score and current score are displayed on the title screen.

#### Bonus

When you put sixteen eggs into nests, you get an extra chicken. If your chicken is bitten by the snake and there are still eggs to gather, you can continue playing the game using your extra chicken. The extra chicken can, however, only be helpful to you in the round you are presently playing. If there are no eggs left to pick up, the bonus is lost, and the game continues with the next round.

**Sneggit has three different levels of increasingly difficult game play. Each level has three rounds.** 

#### **Novice level**

You control one chicken against one snake. The speed of the snake increases as the game progresses.

#### **Advanced level**

The speed of the game increases. Additional obstacles restrict your movement. Your scoring is double that of the Novice level.

#### **Expert level**

The speed of the game further increases. You defend the eggs against two swift-moving snakes and must maneuver through many obstacles. Your scoring is double that of the Advanced level.

#### **Ending the Game**

Since a new egg appears each time a chick hatches, you will never gather all the eggs. The game is over when your chicken is bitten by the snake in round three or when all the eggs are eaten or broken. You see the Sneggit title screen at the end of each game. To start another game, press BACK to choose the level of skill you want to play, or press ENTER to continue. Then press the 1 or 2 key for the number of players. When you are ready to play, press **ENTER.** To play another game with the same skill level and number of players, press ENTER.

Note: In the Novice level, it may be necessary for you to press the fire keys more than once to pick up an egg.

#### **Caring for the Cartridge**

These cartridges are durable devices, but they should be handled with the same care you would give any other piece of electronic equipment. Keep the cartridge clean and dry, and don't touch the recessed contacts.

#### CAUTION:

The contents of a Cartridge can be damaged by static electricity discharges.

Static electricity build-ups are more likely to occur when the natural humidity of the air is low (during winter or in areas with dry climates). To avoid damaging the cartridge, just touch any metal object (a doorknob, a desklamp, etc.) before handling the cartridge.

If static electricity is a problem where you live, you may want to buy a special carpet treatment that reduces static build-up. These commercial preparations are usually available from local hardware and office supply stores.

#### **In Case of Difficulty**

If the cartridge activities do not appear to be operating properly, return to the master title screen by pressing QUIT. Withdraw the cartridge, align it with the cartridge opening, and reinsert it carefully. Then press any key to make the master selection screen appear. (Note: In some instances, it may be necessary to turn the computer off, wait several seconds, and then turn it on again.)

If the cartridge is accidentally removed from the slot while the cartridge contents are being used, the computer may behave erratically. To restore the computer to normal operation, turn the computer console off, and wait a few seconds. Then, reinsert the cartridge, and turn the computer on again.

If you have any difficulty with your computer or cartridge, please contact the dealer from whom you purchased the unit and/or cartridge for service directions.

Additional information concerning use and service can be found in your *User's Reference Guide.* 

**Note that this Solid State Cartridge is designed to be used only with the Texas InstrumentsTI-99/4A Home Computer. Important keystroke sequences are summarized here for your quick reference.** 

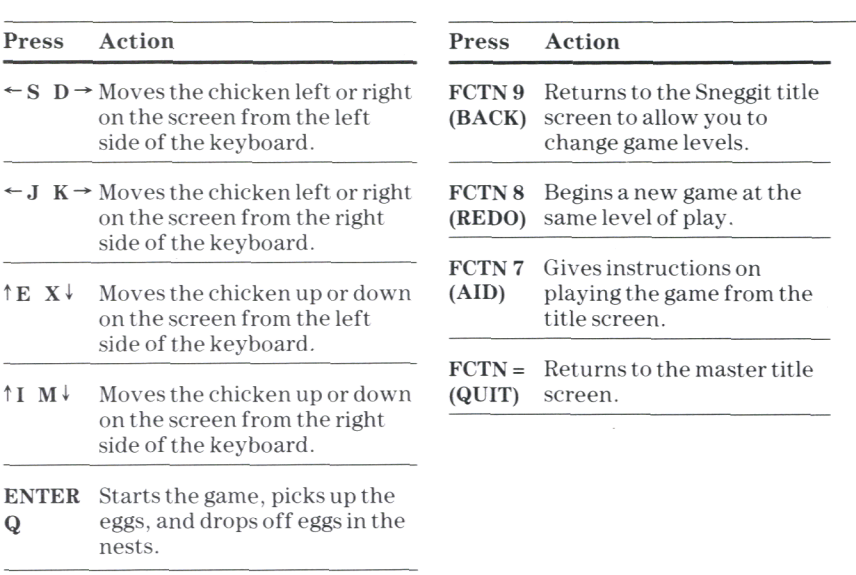

**Note:** If the optional Wired Remote Controllers are used, move the lever to maneuver the chicken, and press the **FIRE** button to pick up and drop off eggs. Be sure the ALPHA LOCK is in the  $\widetilde{\text{OFF}}$  (up) position.

> **TEXAS INSTRUMENTS RPORATED**<br>Dallas. Texas

Printed in U.S.A.